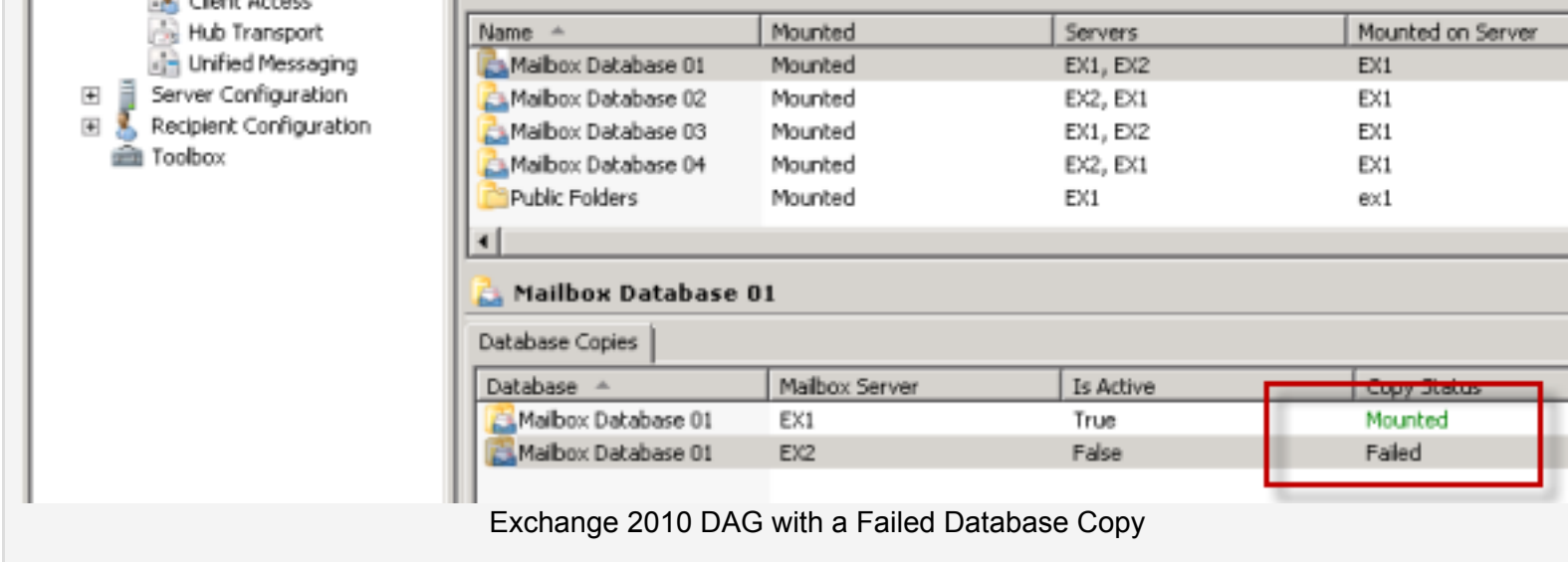

To reseed the database copy launch the Exchange Management Shell on the server that is in a failed state.

First we need to suspend replication for the mailbox database copy on this server. Use the following command, specifying the mailbox database in the format "<mailbox database name>\<server name>".

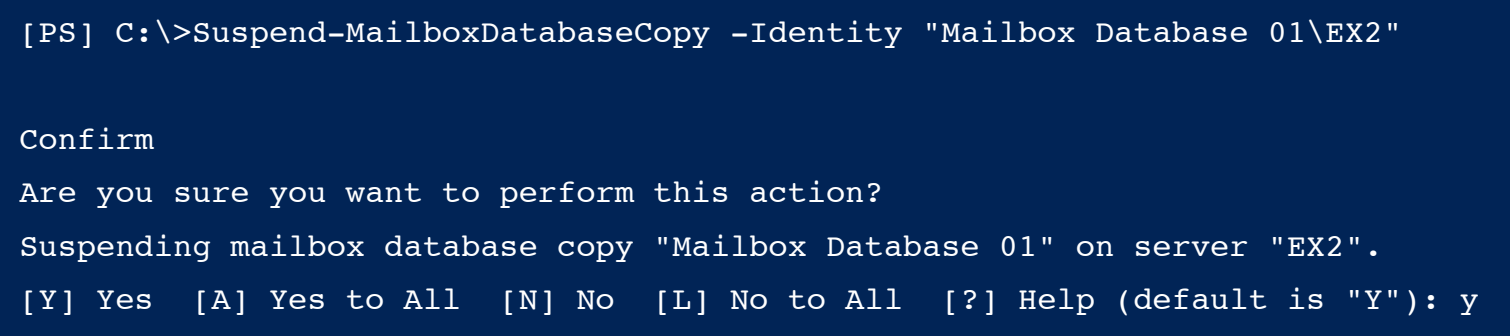

The mailbox database copy status will now change from "Failed" to "Failed and Suspended".

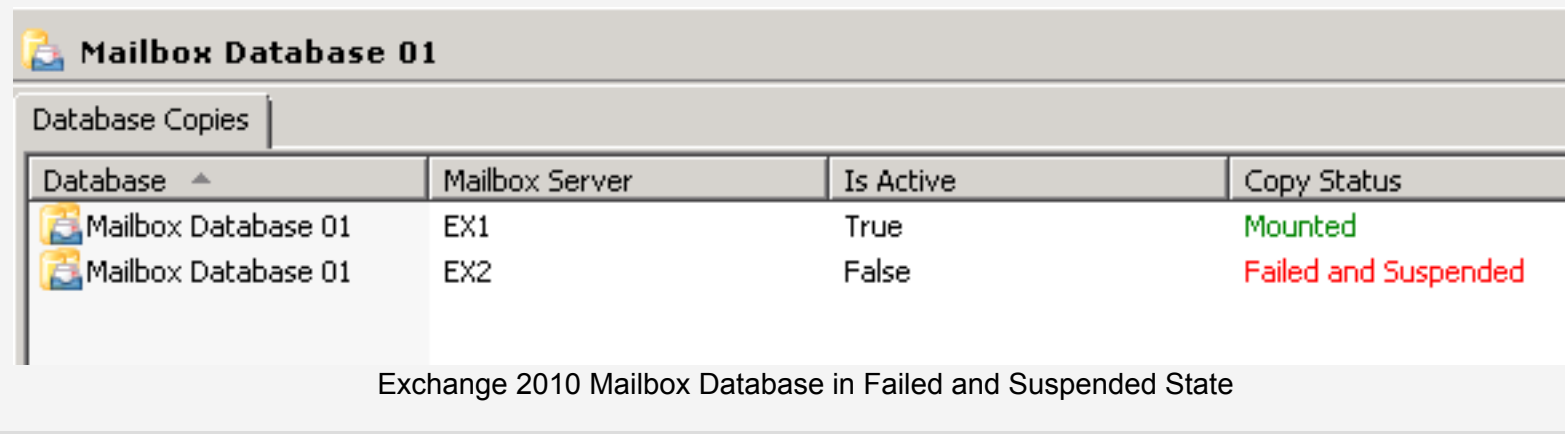

Next we reseed the database with a new copy by issuing the following command.

- Server 2007 Mailbox Database
- Exchange 2010 Error: Registry key has subkeys and recursive removes are not supported by this method.
- **Exchange Server 2010 Database** Availability Group Installation Step by Step
- Error "Object is Read Only" During Excha[nge Server](http://exchangeserverpro.com/category/solutions/) 2007 Public [Folde](http://exchangeserverpro.com/tag/dag/)[r](http://exchangeserverpro.com/tag/exchange-2010/) Database Removal

Enter your email address

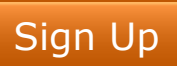

We respect your email privacy

Join over 15000 IT pros and become an [Exchange Serv](http://exchangeserverpro.com/tag/mailbox-database/)[er Pro subscribe](http://exchangeserverpro.com/tag/mailbox-server/)r to receive new Exchange Server tips, tricks and tutorials straight to [your inbo](http://www.facebook.com/campaign/landing.php?campaign_id=137675572948107&partner_id=exchangeserverpro.com&placement=like_plugin&extra_1=http%3A%2F%2Fexchangeserverpro.com%2Fhow-to-reseed-a-failed-mailbox-database-copy-in-exchange-server-2010%2F&extra_2=DE)x.

# **Comments**

**Martin says:**

Saved my day!  $\bigcirc$ 

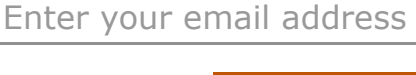

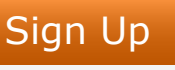

We respect your email privacy

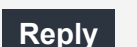

# **ZEFel says:**

January 27, 2012 at 7:04 pm

September 28, 2011 at 7:31 pm

hi,

can u tell [me how to bring back PAM role of my 4](http://exchangeserverpro.com/how-to-exclude-a-mailbox-database-from-automatic-mailbox-provisioning-in-exchange-server-2010/)-node cluster – after some problem with network i have operatio[nal cluster but cmdlet Get-DatabaseAva](http://exchangeserverpro.com/mapiexceptioncallfailed-ec-2147467259-mounting-exchange-server-2007-mailbox-database/)ilabilityGroup showing empty PAM and OS

–MC

## **Reply**

# **Paul [Cunningham](http://exchangeserverpro.com/exchange-2010-error-registry-key-has-subkeys-and-recursive-removes-are-not-supported-by-this-method/) says:**

Janu[ary 28, 2012 at 9:20 pm](http://exchangeserverpro.com/exchange-server-2010-database-availability-group-installation-step-by-step/)

Hi ZEFel,

To se[e the PAM and Operational Servers fi](http://exchangeserverpro.com/object-is-read-only-removing-exchange-server-2007-public-folder-database/)elds populated you need to include the -status parameter with Got-DatabaseAvailabilityGroup

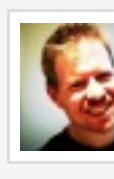

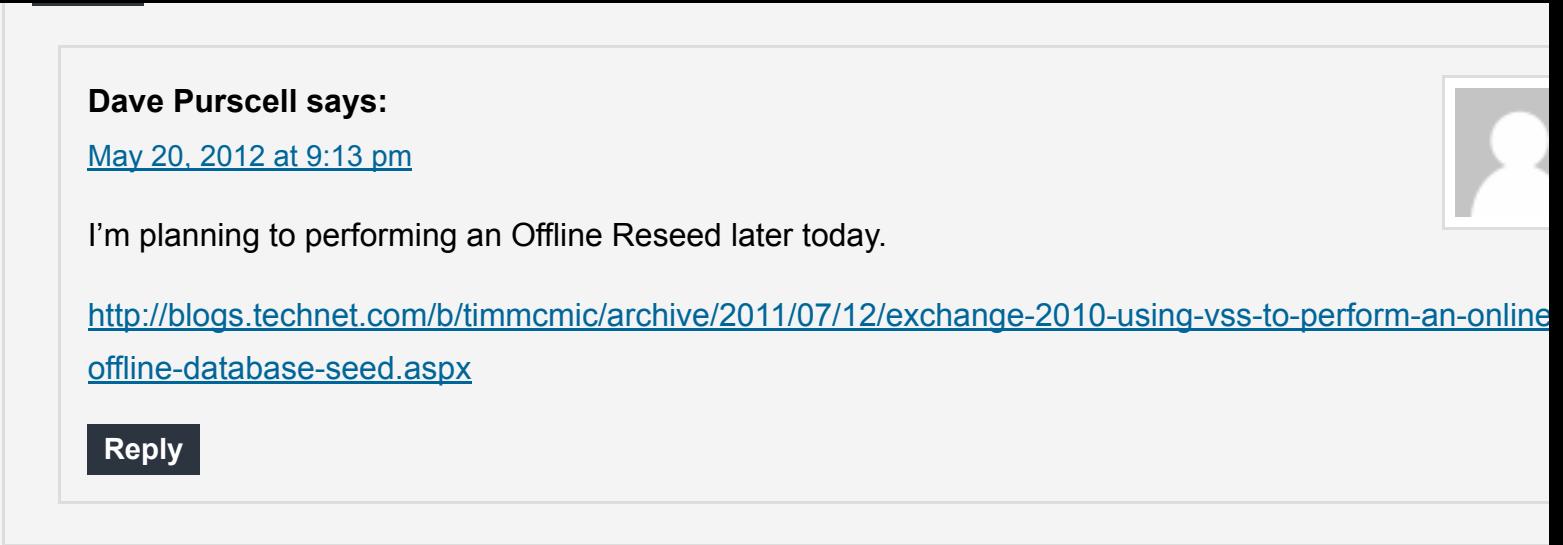

## **Hein Traag says:**

July 13, 2012 at 5:59 pm

Just wanted to pop in and say THANK YOU! We recently moved to a DAG environment and after a copy action two databases failed. Was able to get them going again with this how-to.

Thanks again!

**[Reply](http://exchangeserverpro.com/how-to-reseed-a-failed-mailbox-database-copy-in-exchange-server-2010/?replytocom=7709#respond)**

#### **Da[vid Fletcher](http://exchangeserverpro.com/) says:**

Sep[tember 6, 2012 at 2:57 am](http://exchangeserverpro.com/how-to-reseed-a-failed-mailbox-database-copy-in-exchange-server-2010/#comment-7861)

Thanks for your help. This is a great site that gives real solutions to problems that I am having.

This a little weird. Why does the update database copy work when I do it from the EMS but from the EMC, it alw[ays goes](http://exchangeserverpro.com/how-to-reseed-a-failed-mailbox-database-copy-in-exchange-server-2010/?replytocom=7861#respond) back into failed state? Do you do everything from the EMS?

#### **Reply**

# **Pa[ul Cunningham](http://exchangeserverpro.com/how-to-reseed-a-failed-mailbox-database-copy-in-exchange-server-2010/#comment-7870) says:**

September 17, 2012 at 9:20 pm

I do most things from the shell. But the console gives you pretty much all the options you need for run[ning a reseed, so I'm not sure why its failing for you. The event log should tell you more.](http://blogs.technet.com/b/timmcmic/archive/2011/07/12/exchange-2010-using-vss-to-perform-an-online-offline-database-seed.aspx)

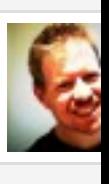

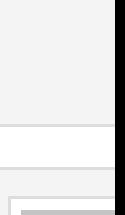

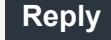

**Richard Cunningham says:**

Novemb[er 1, 2012 at 8:24 pm](http://exchangeserverpro.com/how-to-reseed-a-failed-mailbox-database-copy-in-exchange-server-2010/#comment-10257)

Hi Paul, just investigating some weirdness which has happened in our exchange env, would the loss of FSW cause a failed & suspended status on our DBs?

Basically, ETS had disappeared from the local admins group where the FSW was hosted, which caused the cluster [to not be](http://exchangeserverpro.com/how-to-reseed-a-failed-mailbox-database-copy-in-exchange-server-2010/?replytocom=10257#respond) able to contact it… this coincided with our DBs going into a failed state…

## **Reply**

#### **Paul Cunningham says:**

November 2, 2012 at 7:44 pm

[If quorum was lost then yo](http://exchangeserverpro.com/how-to-reseed-a-failed-mailbox-database-copy-in-exchange-server-2010/#comment-10421)ur databases will go offline. The loss of the FSW alone normally wouldn't cause that, but I don't know the full detail of your DAG.

I do hear from people who have an undetected FSW issue, and find that their databases go offline when they're doing patching/rebooting of the mailbox servers in the DAG.

**[Rep](http://exchangeserverpro.com/how-to-reseed-a-failed-mailbox-database-copy-in-exchange-server-2010/?replytocom=10421#respond)ly**

#### **[James Branch](http://www.amerrigan.co.uk/) says:**

[November 30, 2012 at 10:14 p](http://exchangeserverpro.com/how-to-reseed-a-failed-mailbox-database-copy-in-exchange-server-2010/#comment-10673)m

Awesome… this saved my day! Thanks Paul

[James](http://exchangeserverpro.com/how-to-reseed-a-failed-mailbox-database-copy-in-exchange-server-2010/?replytocom=10673#respond)

**Reply**

#### **[david sia](http://exchangeserverpro.com/how-to-reseed-a-failed-mailbox-database-copy-in-exchange-server-2010/#comment-11058) says:**

December 6, 2012 at 12:36 am

Paul..

This proces did not work for me….

[even aft](http://exchangeserverpro.com/how-to-reseed-a-failed-mailbox-database-copy-in-exchange-server-2010/?replytocom=11058#respond)er the Reseeding I still get the "failed suspended"

is there any harm in going into EMC and remove the "failed suspended" passive copy from the server..

will [this impact the Activ](http://exchangeserverpro.com/)e copy of the DB

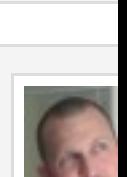

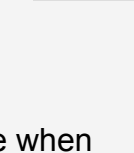

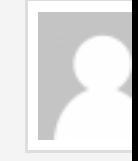

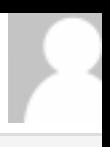

Update-MailboxDatabaseCopy -DeleteExistingFiles

first delete the problematic database and after reconstruct them.

[Thanks](http://exchangeserverpro.com/how-to-reseed-a-failed-mailbox-database-copy-in-exchange-server-2010/?replytocom=12677#respond) you very much

Alain

#### **Reply**

**Paul Cunningham says:**

April 12, 2013 at 4:28 pm

[The](http://exchangeserverpro.com/how-to-reseed-a-failed-mailbox-database-copy-in-exchange-server-2010/?replytocom=16694#respond) existing files are deleted first before the reseed process begins.

**Reply**

### **Andrew Roe says:**

Apri[l 17, 2013](http://exchangeserverpro.com/how-to-reseed-a-failed-mailbox-database-copy-in-exchange-server-2010/?replytocom=16897#respond) at 3:40 am

I tried this process and I get the following error:

A source-side operation failed. Error There isn't enough free disk space to perform this operation.. [Database: DB9, Server: server1.acmecorp.com]

it seems like it is not deleting the existing files first? would there be an issue with removing some files manually then re-trying the command or should I blow away the whole copy and create a new copy from scratch (750GB database)

#### **Reply**

**Paul Cunningham says:**

April 17, 2013 at 10:33 am

Reseed includes the database file, content index files, and transaction logs. How much free space do you have on your DB and log drives for the source and destination servers?

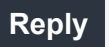

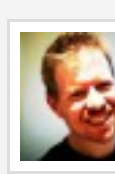

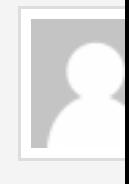

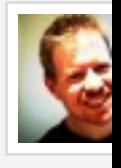

 $2010$  at 0.00 pm

[Log on to the serv](http://exchangeserverpro.com/how-to-reseed-a-failed-mailbox-database-copy-in-exchange-server-2010/#comment-17745)er. Open Services.msc. FInd the service and start it.

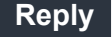

#### **RMuhammd says:**

#### September 23, 2013 at 4:06 am

I have a cross site DAG all is well in each site in terms of copies, test-replicationhealth. When i go to add copy in other site i am getting source-side communication errors. socket operation was attempted and [unreach](http://exchangeserverpro.com/how-to-reseed-a-failed-mailbox-database-copy-in-exchange-server-2010/?replytocom=17745#respond)able on DAG nic IP for the source server.

any help would be great! thanks

**Reply**

#### **SocalAdmin says:**

#### September 30, 2013 at 9:57 am

Not sure exactly which process is triggering this, but every attempt to reseed a large database was getting interrupted hourly with a communications error. I've attempted from both active and passive copies of the database, as well as putting the seeding source into maintenance mode first. Nothing helped and this was the error:

[A source](http://exchangeserverpro.com/how-to-reseed-a-failed-mailbox-database-copy-in-exchange-server-2010/?replytocom=18693#respond)-side operation failed. Error An error occurred while performing the seed operation. Error: Communicat was terminated by server 'MB1′: Data could not be read because the communication channel was closed..

Sm[aller .edb files that c](http://exchangeserverpro.com/)ould copy in less than an hour succeeded every time, but the larger ones that took over hou[r would fail 100% of the](http://exchangeserverpro.com/how-to-reseed-a-failed-mailbox-database-copy-in-exchange-server-2010/#comment-18749) time. Resuming was not an option when this error happened.

Based on the event logs, I was able to figure out the timing coincided with Microsoft Exchange VSS writer attempting to do an hourly backup. Event 4088 complains it cannot backup database because the copy is in the 'Se[edingSou](http://exchangeserverpro.com/how-to-reseed-a-failed-mailbox-database-copy-in-exchange-server-2010/?replytocom=18749#respond)rce' state, followed by event 2045 VSS Witer failed with error 80070015 when checking volume dependencies.

This only happened for the seeding database, all other databases backed up fine. However, as soon as this occurred the seeding was fatally interrupted and event 4104 triggered on the source server "Seeding from the [passive copy for database to](http://exchangeserverpro.com/how-to-reseed-a-failed-mailbox-database-copy-in-exchange-server-2010/#comment-26298) the passive copy on server X was cancelled … because the copy configuration changed on the seeding source'.

It is definitely related to logs being replayed. However, this is supposed to be suspended based on the descripti of Event 4102 ("Passive copy of database on this server is starting a seed … Log replay ill be suspended for thi

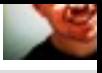

Once again, great and very helpful article!!!

I'm running into a problem while seeding one of the databases to the passive server.

We've 2 node multisite exchange 2010 dag. We've a dedicated 100 mbps connection between the sites. We've 4 mailbox dabases which are off different sizes. 2 small databases replicated properly and are online. 3rd database was of 75 gb in size and went into 'Failed & Suspended' mode after creating a copy. I was able to fix i using this very helpful article.

My 4th database is of 195 gb and even after running this command, it's still going into 'Failed & Suspended' mo I've reseeded it twice but it doesn't go into the 'Healthy' status even though the seeding completes without any issues.

[Can you](http://exchangeserverpro.com/how-to-reseed-a-failed-mailbox-database-copy-in-exchange-server-2010/?replytocom=26542#respond) think of any reason why this would happen. Can you please suggest a solution to fix this issue?

Thanks in advance  $\bigoplus$ 

#### **Reply**

#### **Gaurav K. Passi says:**

December 11, 2013 at 1:57 am

Sorry, forget to mention that the 'Copy Queue Length' is about 642,000 and it didn't go down after the full backup of DAG.

[My p](http://exchangeserverpro.com/how-to-reseed-a-failed-mailbox-database-copy-in-exchange-server-2010/?replytocom=26572#respond)ing response to the other site is 28ms.

I've ran the command to test the replication and it don't show any problems:

[\[PS\] C:\Windows\system](http://exchangeserverpro.com/how-to-reseed-a-failed-mailbox-database-copy-in-exchange-server-2010/#comment-29836)32>Test-ReplicationHealth

Server Check Result Error

—— —– —— —–

EXC01 ClusterService Passed

EXC01 ReplayService Passed

EXC01 ActiveManager Passed

EXC01 TasksRpcListener Passed

- EXC01 TcpListener Passed
- EXC01 ServerLocatorService Passed

EXC01 DagMembersUp Passed

- EXC01 ClusterNetwork Passed
- EXC01 QuorumGroup Passed
- EXC01 FileShareQuorum Passed

Error: Passive copy 'New York\EXC02′ is not in a good state. Status: FailedAndSuspended.

ErrorMessage: The required log file 621253 for New York\EXC02 is missing on the active copy. If you [removed the log](http://exchangeserverpro.com/) file, please replace it. If the log file is lost, the database copy will need to be reseed [using Update-MailboxDa](http://exchangeserverpro.com/how-to-reseed-a-failed-mailbox-database-copy-in-exchange-server-2010/#comment-29872)tabaseCopy.

I reseeded the database again and it still went into 'Failed & Suspended' mode.

How can I have my database copy fully replicated and working without dismounting the original [data](http://exchangeserverpro.com/how-to-reseed-a-failed-mailbox-database-copy-in-exchange-server-2010/?replytocom=29872#respond)base and manually copying it over as a file to the passive server?

## **[Paul Cunningham](http://exchangeserverpro.com/how-to-reseed-a-failed-mailbox-database-copy-in-exchange-server-2010/#comment-29882) says:**

December 11, 2013 at 3:15 pm

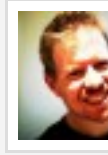

I've seen a similar issue in the past, and the solution was to run a full backup of the database in question then try and reseed again. The full backup updates the log checkpoint and truncates the logs and should therefore resolve the missing log file issue.

#### **Gaurav K. Passi says:**

December 12, 2013 at 12:55 am

Thanks!!! I'll try it and will update you on the status  $\bigoplus$ 

#### **Gaurav K. Passi says:**

December 12, 2013 at 7:48 am

It worked this time. I just completed the reseeding of database copy and it's healthy!!!

Thanks alot for your help Paul

One last thing. Are there any advanages or disadvantages in enabling 'Circular Logging' on the databases now that they're fully replicated?

The reason that I'm asking this is because we do 'Full Exchange' backups every night and if the circular logging is enabled then the changes are already been committed to the databases and it's being replicated to the passive server also. Is it still worth to have the circular logging turned off.

Now I have to implement DAG on a Server which is in New York. Everything is ok. Servers are accessible. I am able to ping [the DAG from ever](http://exchangeserverpro.com/)y server. There is vpn tunnel between sf and ny zone.

But when I started the replication it gives the following error from ecp Passive Failed and Suspended Copy queue length: 8067 Content index state: Suspended

Then I start[ed to reseed from EMS, I got following error](http://blogs.technet.com/b/scottschnoll/archive/2011/06/27/circular-logging-and-mailbox-database-copies.aspx)

The seeding operation failed. Error: An error occurred while performing the seed operation. Error: Communicati was terminated by server 'SanFrMailBoX1′: Data could not be read because the communication channel was closed. [Database: SFDataBase, Server: newyorkmbx.xyz.com]

+ CategoryInfo : InvalidOperation: (:) [Update-MailboxDatabaseCopy], SeedInProgressException

+ FullyQualifiedErrorId : [Server=newyorkmbx,RequestId=cb11f9f1-4157-4e3a-a056-

[f35cf61db5ba,TimeStamp=2/](http://exchangeserverpro.com/how-to-reseed-a-failed-mailbox-database-copy-in-exchange-server-2010/#comment-31084)7/2014 6:36:50 AM]

6079FA2A,Microsoft.Exchange.Management.SystemConfigurationTasks.UpdateDatabaseCopy

+ PSComputerName : newyorkmbx.xyz.com

Please suggest.

[Thanks](http://exchangeserverpro.com/how-to-reseed-a-failed-mailbox-database-copy-in-exchange-server-2010/?replytocom=31084#respond) in advance

#### **Reply**

#### **senthil says:**

February 8, 2014 at 6:26 am

What is the purpose of : MailboxDatabaseReseed.ps1 ? Is it doing the same job ?

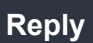

# Leave a Comment

Name \* Email \*